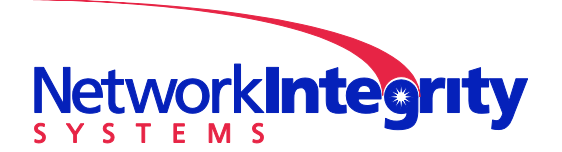

**Network Integrity Systems** 1937 Tate Blvd SE Hickory, NC 28602 Phone: 828.322.2181 Fax: 828.322.5294

info@networkintegritysystems.com www.networkintegritysystems.com

We Bring Security To Light<sup>™</sup>

# **Application Note: INTERCEPTOR™ Installation Checklist (Dark Fiber)**

This conformance checklist lists the critical steps to be taken during installation, setup and configuration of a Dark fiber INTERCEPTOR™. These steps are necessary to ensure a successful installation of the INTERCEPTOR™.

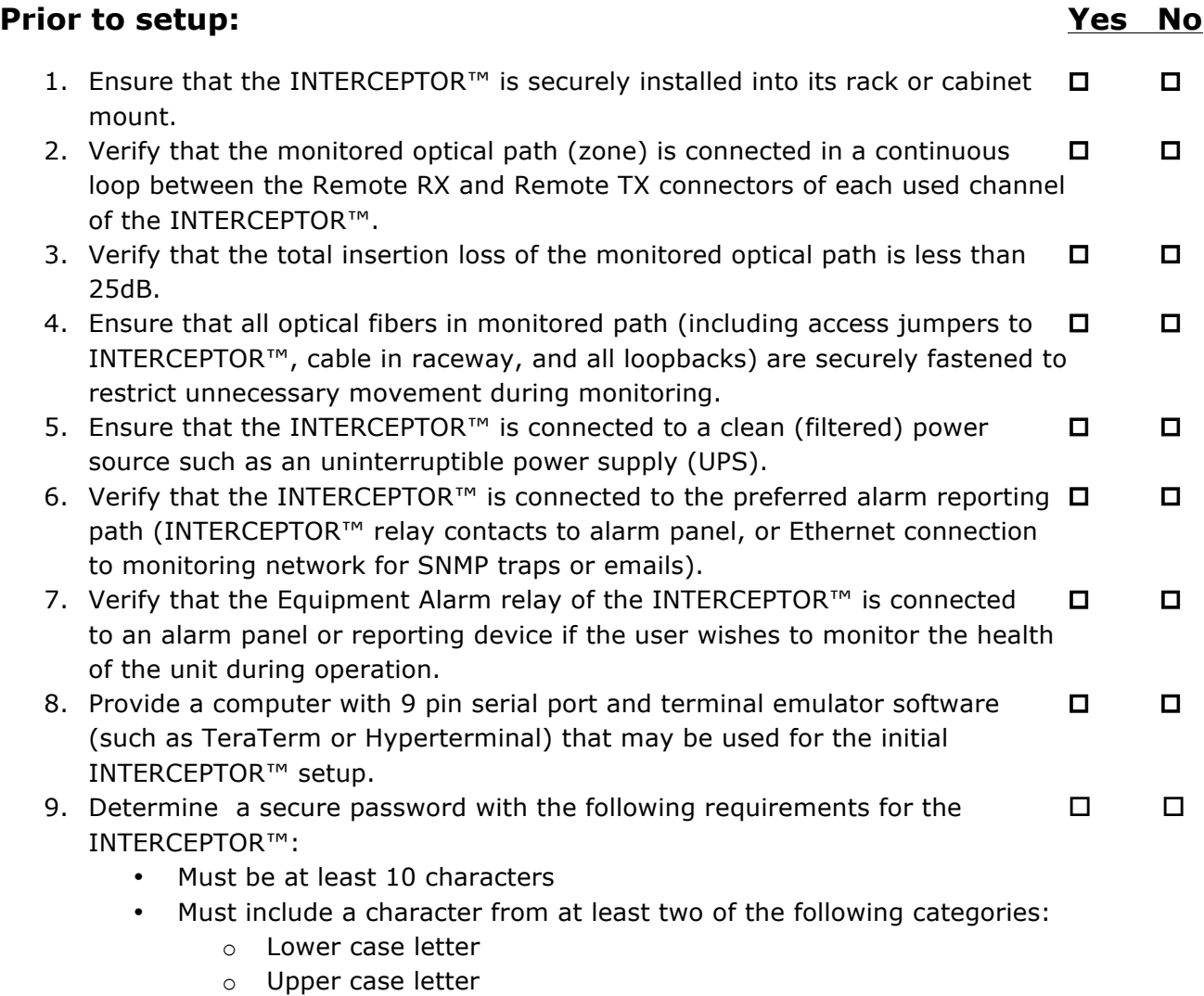

- o Number
- o Special character on keyboard

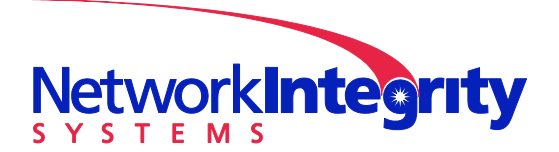

**Network Integrity Systems** 1937 Tate Blvd SE Hickory, NC 28602 Phone: 828.322.2181 Fax: 828.322.5294

info@networkintegritysystems.com www.networkintegritysystems.com

#### We Bring Security To Light™

## **During setup: Yes No**

- 1. Verify that each channel in use in the INTERCEPTOR™ has a displayed power  between -9dBm and -45dBm. This is displayed beside each channel in the *Main Menu* window of the INTERCEPTOR™.
- 2. Verify that the date and time in the INTERCEPTOR<sup>™</sup> is set correctly for your  $\Box$ location. This is displayed and changed under the *Date and Time* selection in the main menu.
- 3. Enter the proper network parameters into the *Comms Configuration* screen  from the main menu if the unit will be administered and/or generate alarm notifications via Ethernet.
- 4. Select and set up an Alarm Target (under *Alarm Target Configuration* from  the Main Menu) for each type of network alarm (SNMP trap, email, SMS) that will be required from the INTERCEPTOR™.

# **If immediate cable monitoring is required (with manufacturing defaults):**

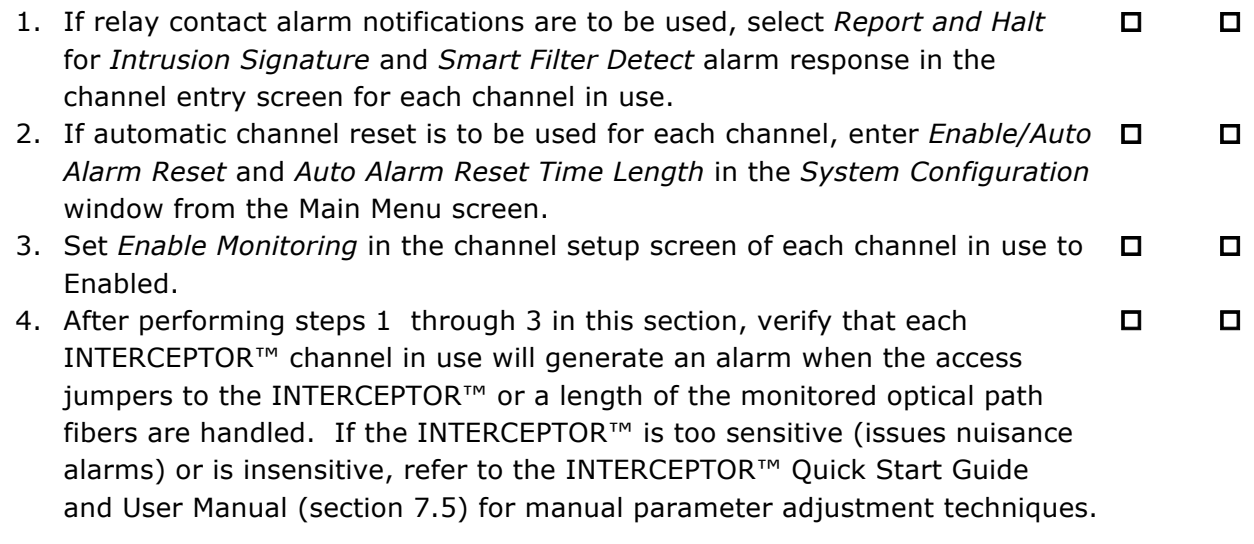

### **THE INTERCEPTOR™ IS NOW READY FOR TEMPORARY USE.**

*NOTE: Perform autoconfiguration of each INTERCEPTOR™ channel in use as soon as it is practical to do so (see Autoconfiguration section at the end of this document).*

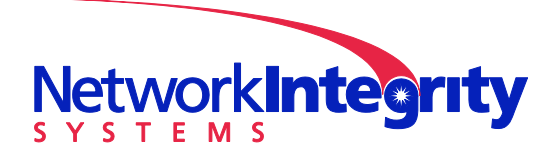

**Network Integrity Systems** 1937 Tate Blvd SE Hickory, NC 28602 Phone: 828.322.2181 Fax: 828.322.5294

info@networkintegritysystems.com www.networkintegritysystems.com

We Bring Security To Light<sup>™</sup>

## **If immediate cable monitoring is required (using Prescan Wizard):**

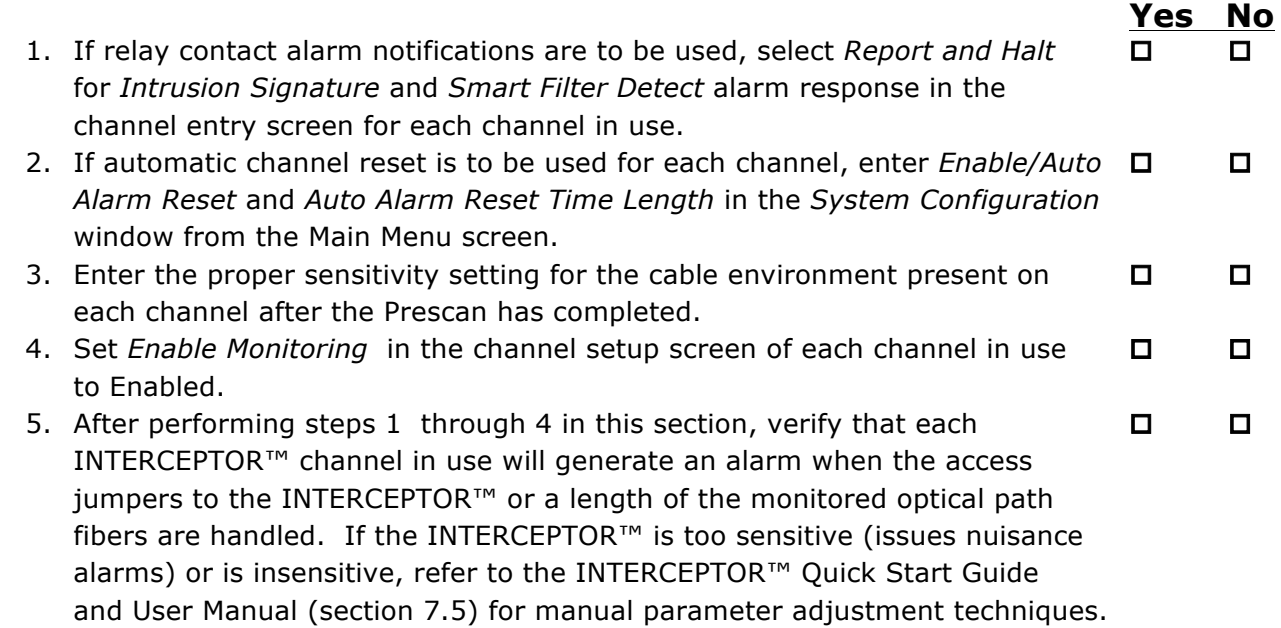

### **THE INTERCEPTOR™ IS NOW READY FOR USE.**

## **If Autoconfiguration is performed** *after* **using defaults or Prescan Wizard:**

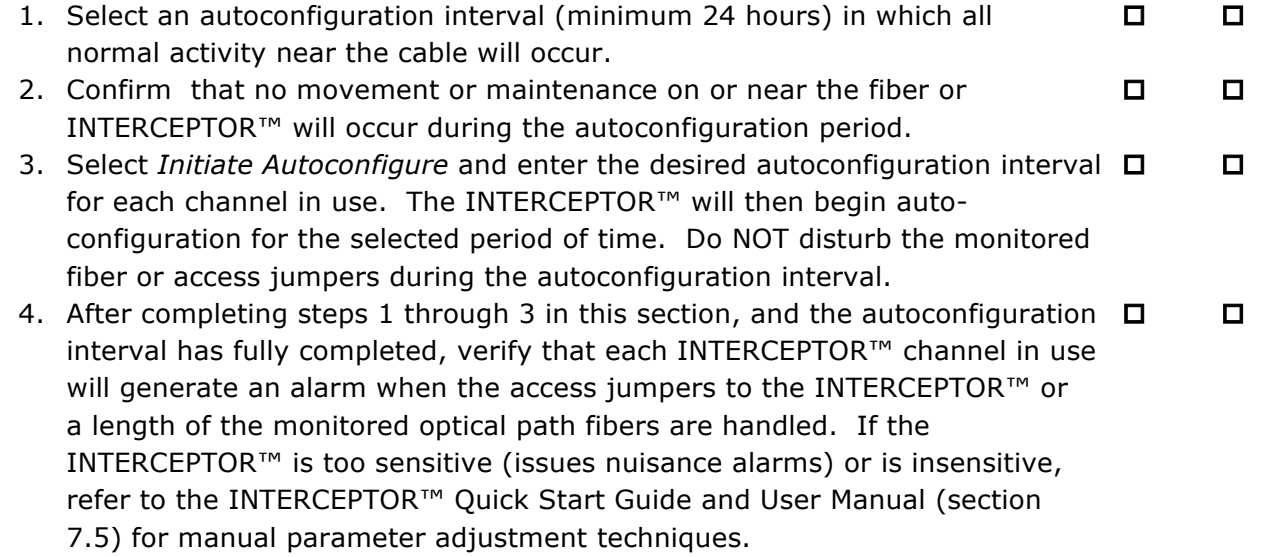

#### **THE INTERCEPTOR™ IS NOW READY FOR USE.**